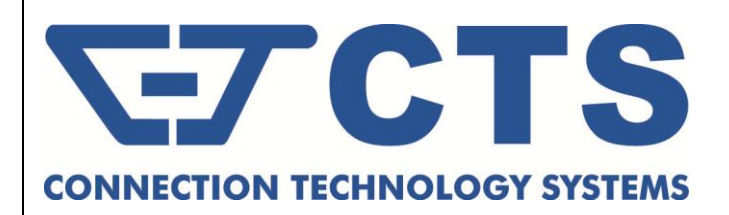

# **iCPE Gateway Controller**

**User's Guide**

**Version 0.90**

#### **Trademarks**

Contents are subject to revision without prior notice. All other trademarks remain the property of their respective owners.

### **Copyright Statement**

This publication may not be reproduced as a whole or in part, in any way whatsoever unless prior consent has been obtained.

### **FCC Warning**

This equipment has been tested and found to comply with the limits for a Class-A digital device, pursuant to Part 15 of the FCC Rules. These limitations are designed to provide reasonable protection against harmful interference in a residential installation. This equipment generates, uses and can radiate radio frequency energy and, if the equipment is not installed and used in accordance with the instructions, it may cause harmful interference to radio communications. However, there is no guarantee that interference will not occur in a particular installation. If this equipment does cause harmful interference to radio or television reception, which can be determined by turning the equipment off and on, the user is encouraged to try to correct the interference by one or more of the following measures:

- Reorient or relocate the receiving antenna.
- Increase the separation between the equipment and receiver.
- Connect the equipment into an outlet on a circuit different from that to which the receiver is connected.
- Consult your local distributors or an experienced radio/TV technician for help.
- Shielded interface cables must be used in order to comply with emission limits.

Changes or modifications to the equipment, which are not approved by the party responsible for compliance, could affect the user's authority to operate the equipment.

Copyright © 2016 All Rights Reserved.

Company has an on-going policy of upgrading its products and it may be possible that information in this document is not up-to-date. Please check with your local distributors for the latest information. No part of this document can be copied or reproduced in any form without written consent from the company.

Trademarks:

All trade names and trademarks are the properties of their respective companies.

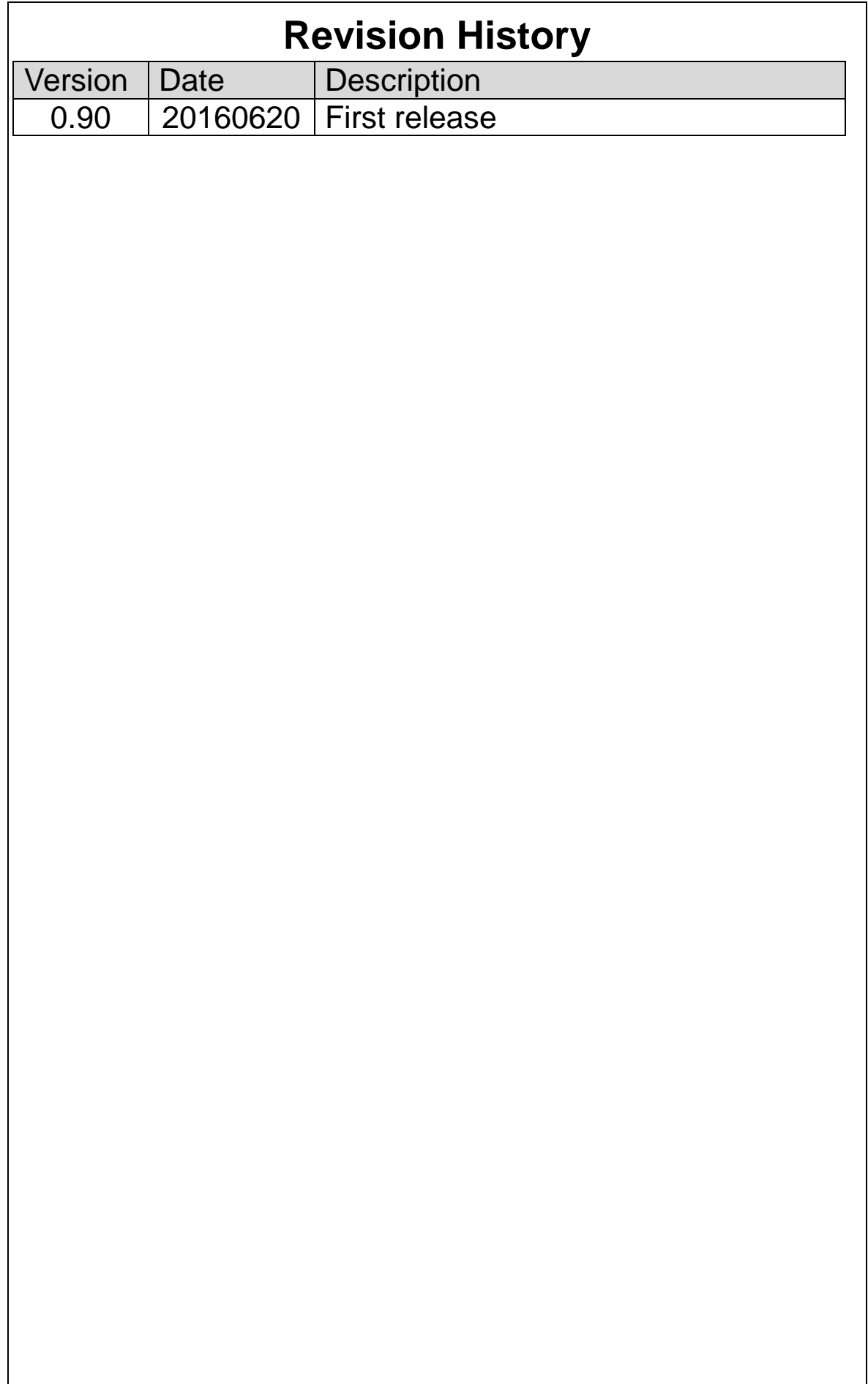

# **Table of Contents**

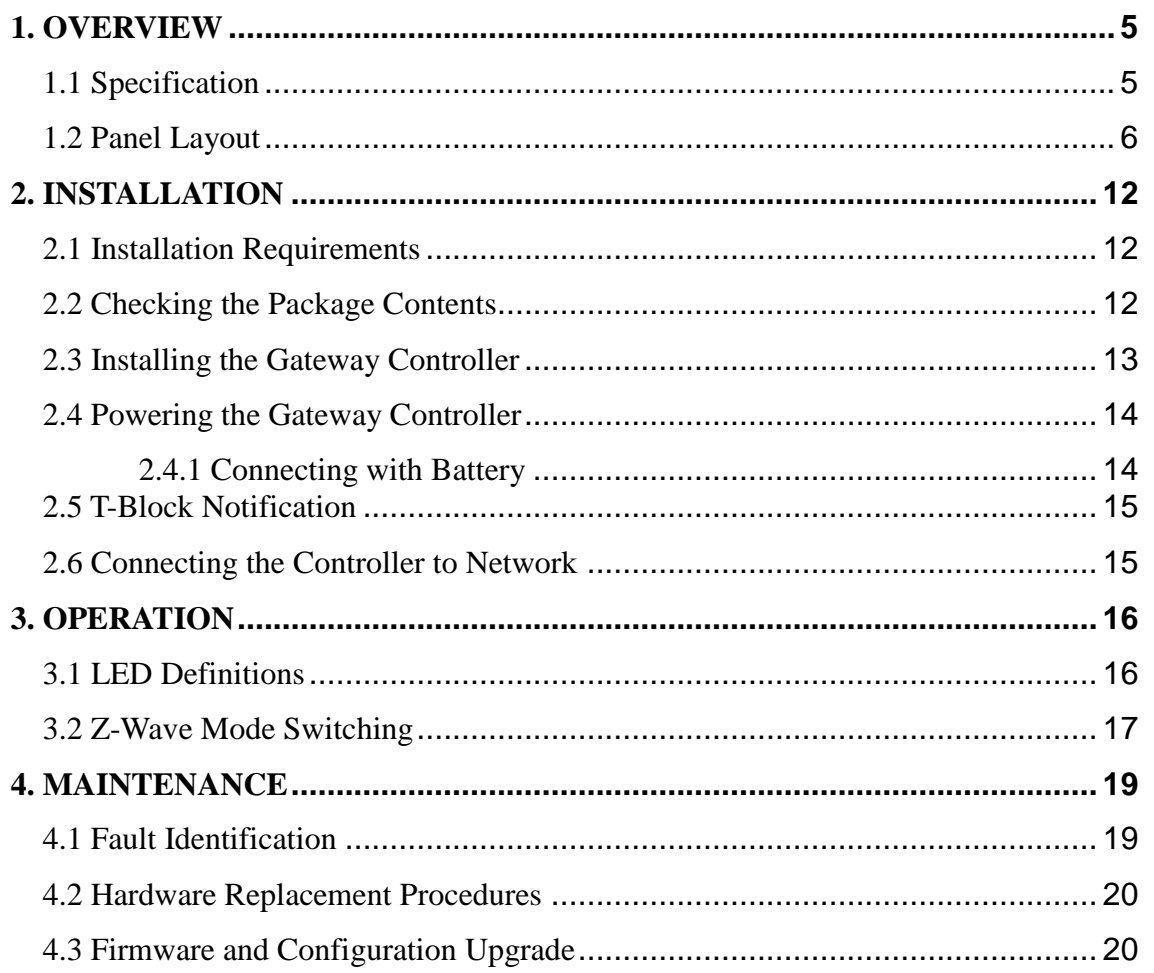

# <span id="page-4-0"></span>**1. OVERVIEW**

Thank you for choosing the Gateway Controller. In Domotics, applications of information technology are required to create intelligent home environments. iCPE certainly makes it possible that home automation comes to life.

# <span id="page-4-1"></span>**1.1 Specification**

### **Interface:**

- USB Port (Type):
- 3 x USB 2.0 (Type A)
- Network Port (Type): 2 x Ethernet (RJ-45)

### **H/W Specification**

CPU: ATMEL ARM Cortex A5 RAM (Byte): 128M FLASH (Byte): 256M, NAND System Platform: Open WRT

### **Physical Characteristics**

Battery Backup Module Battery Type: Li-On Battery Capacity: 3.7V, 5800mAH Wireless Module: Z-Wave

### **Power Requirement**

Power Source: AC-to-DC Adaptor Power Consumption (empty load): 1W

### **Software Specification**

- Home Security (Motion Detection, Door/Lighting Control, Home Health Care)
- Fire Detection
- Leak Detection
- Energy Management
- Solar Panel Monitoring and Control
- Temperature Monitoring, HVAC Control
- Automated Meter Reading

### **Environmental Condition**

Operation: 0°C~ 50°C Storage:  $-20^{\circ}$ C ~ 60 $^{\circ}$ C Humidity:  $5\% \sim 90\%$ , Non-condensing

### **Cable Specifications**

The following table contains various cable specifications for the Gateway Controller. Please make sure that you use the proper cable when connecting the Gateway Controller.

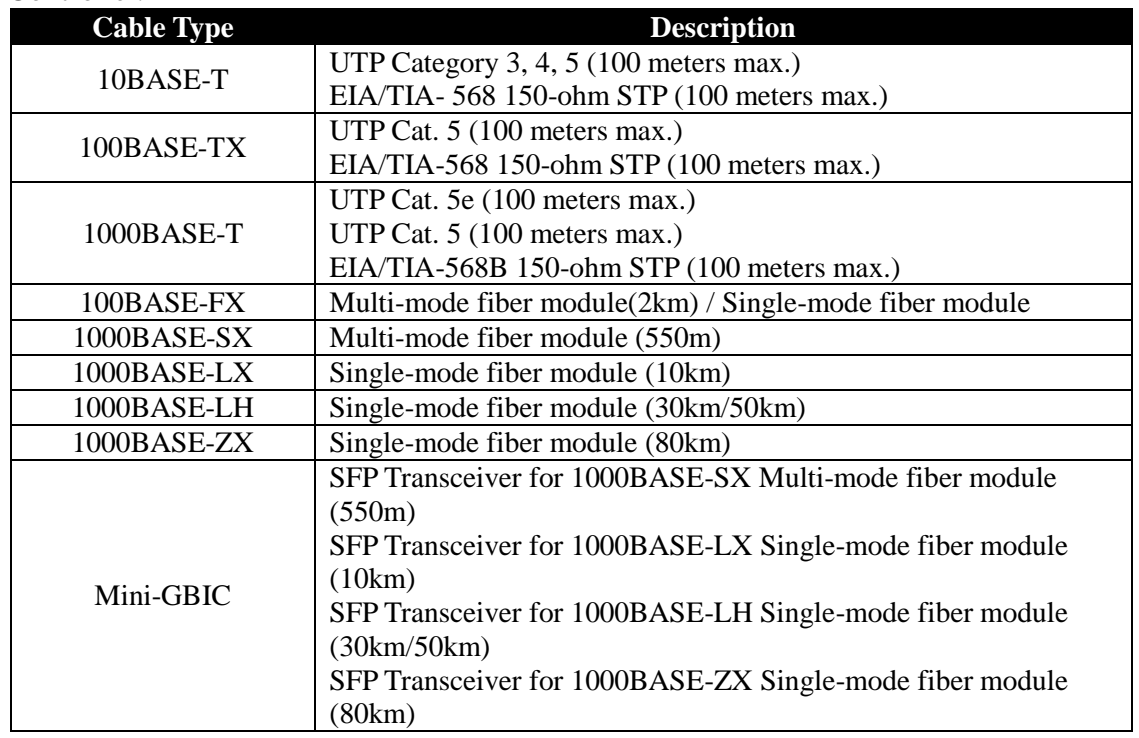

## <span id="page-5-0"></span>**1.2 Panel Layout**

**Front Panel**

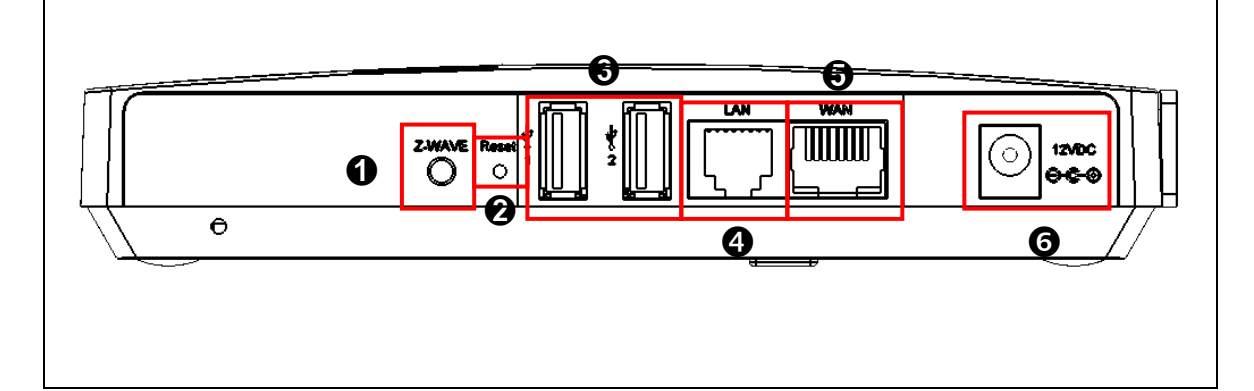

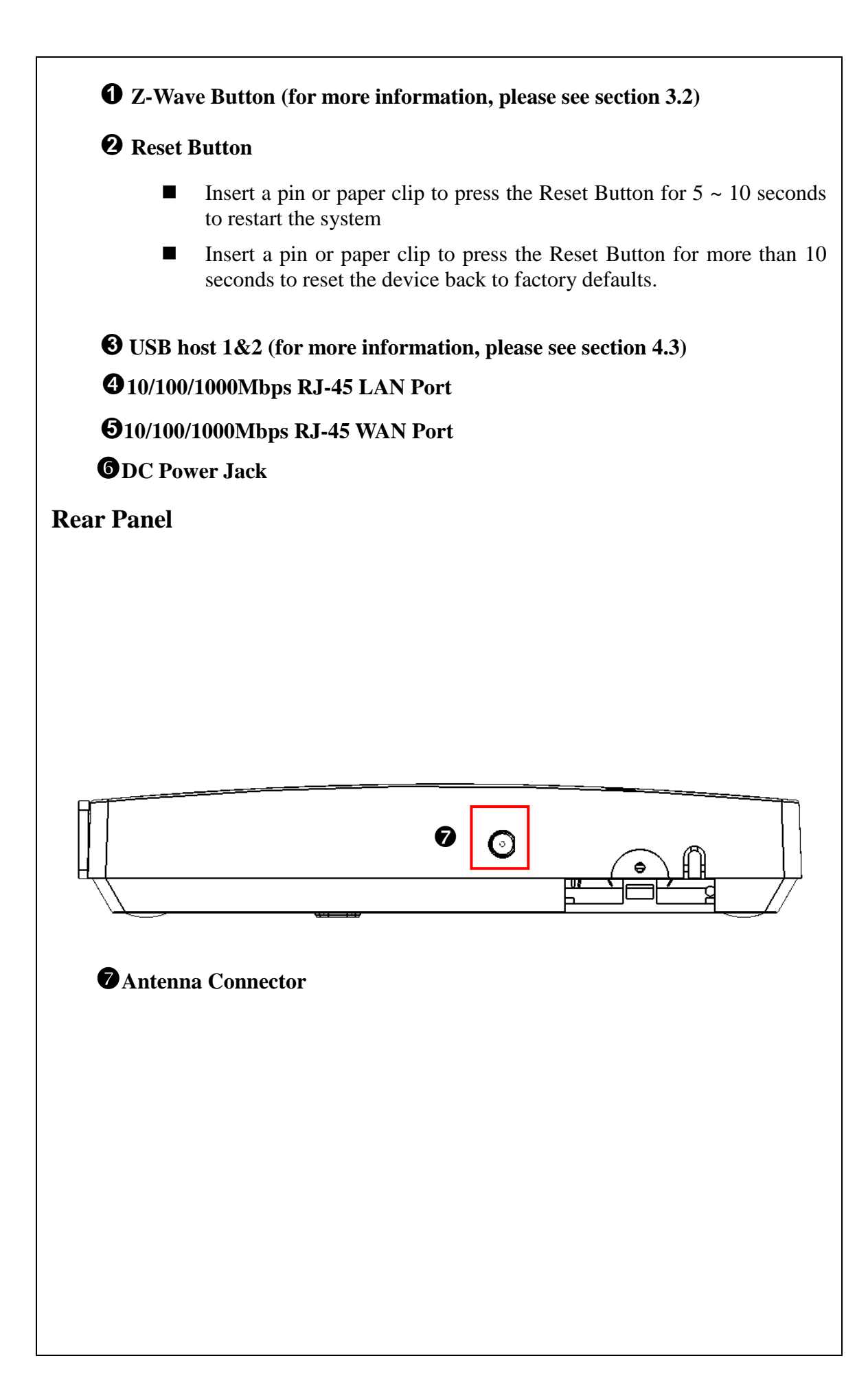

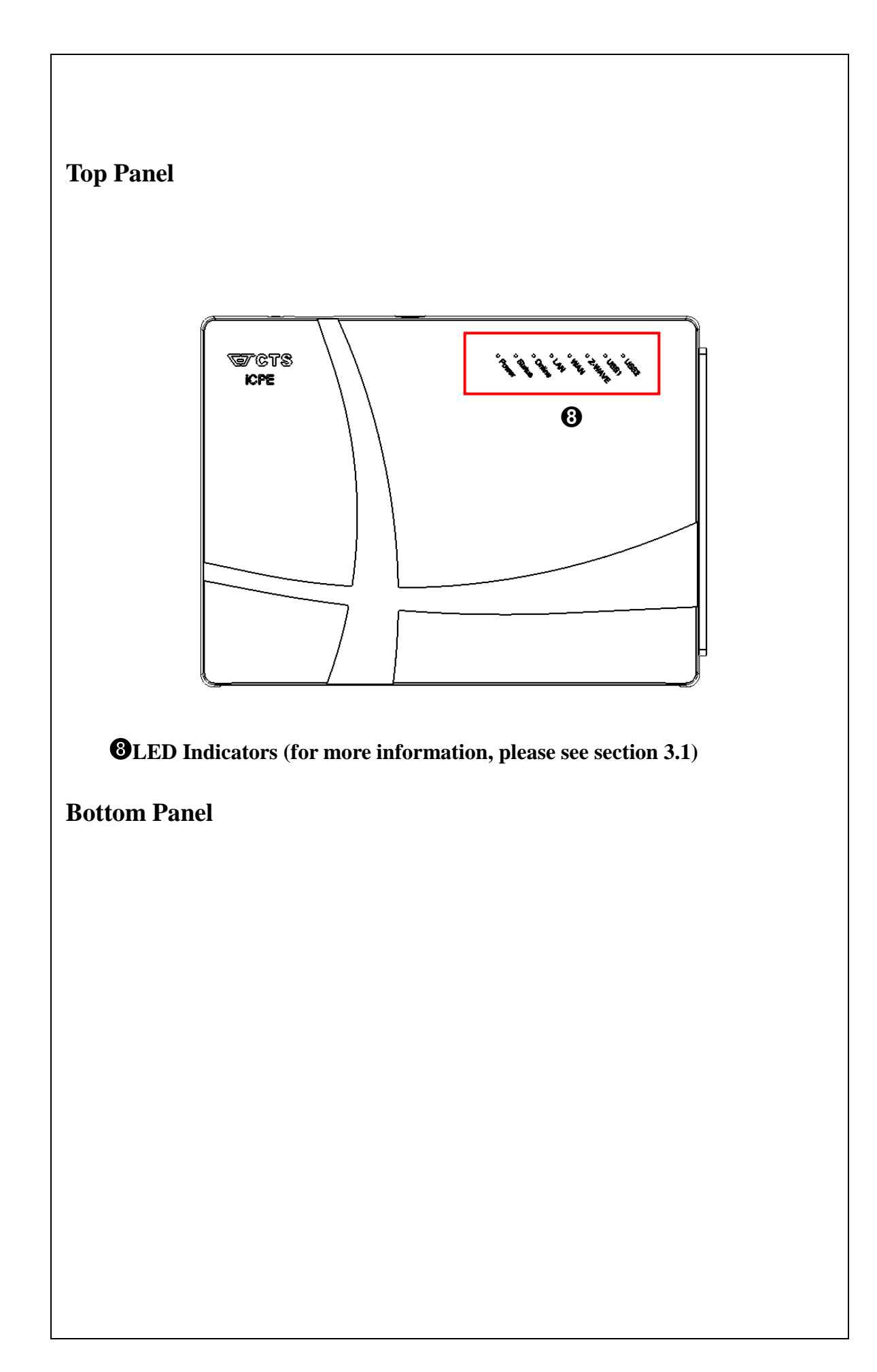

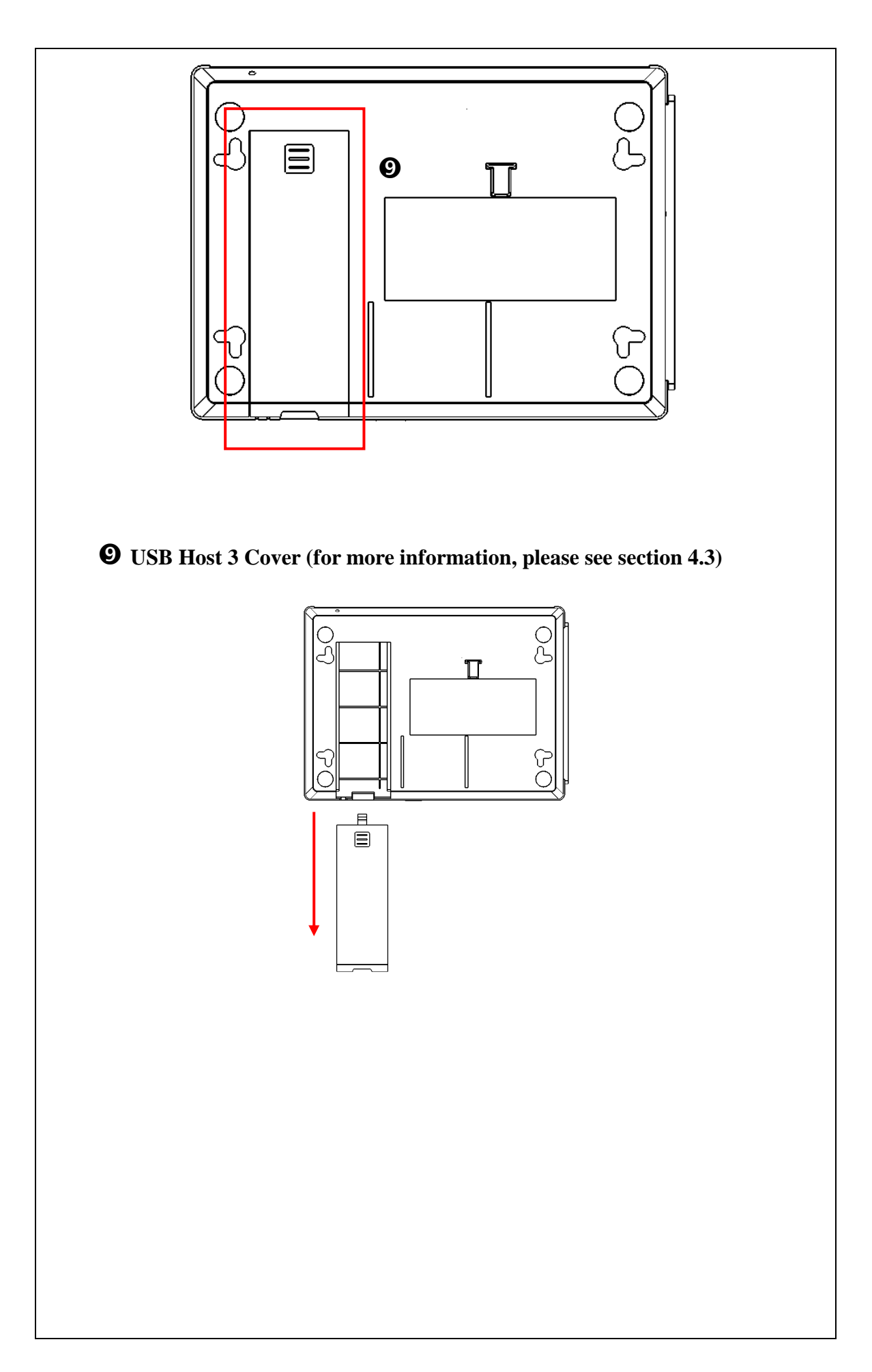

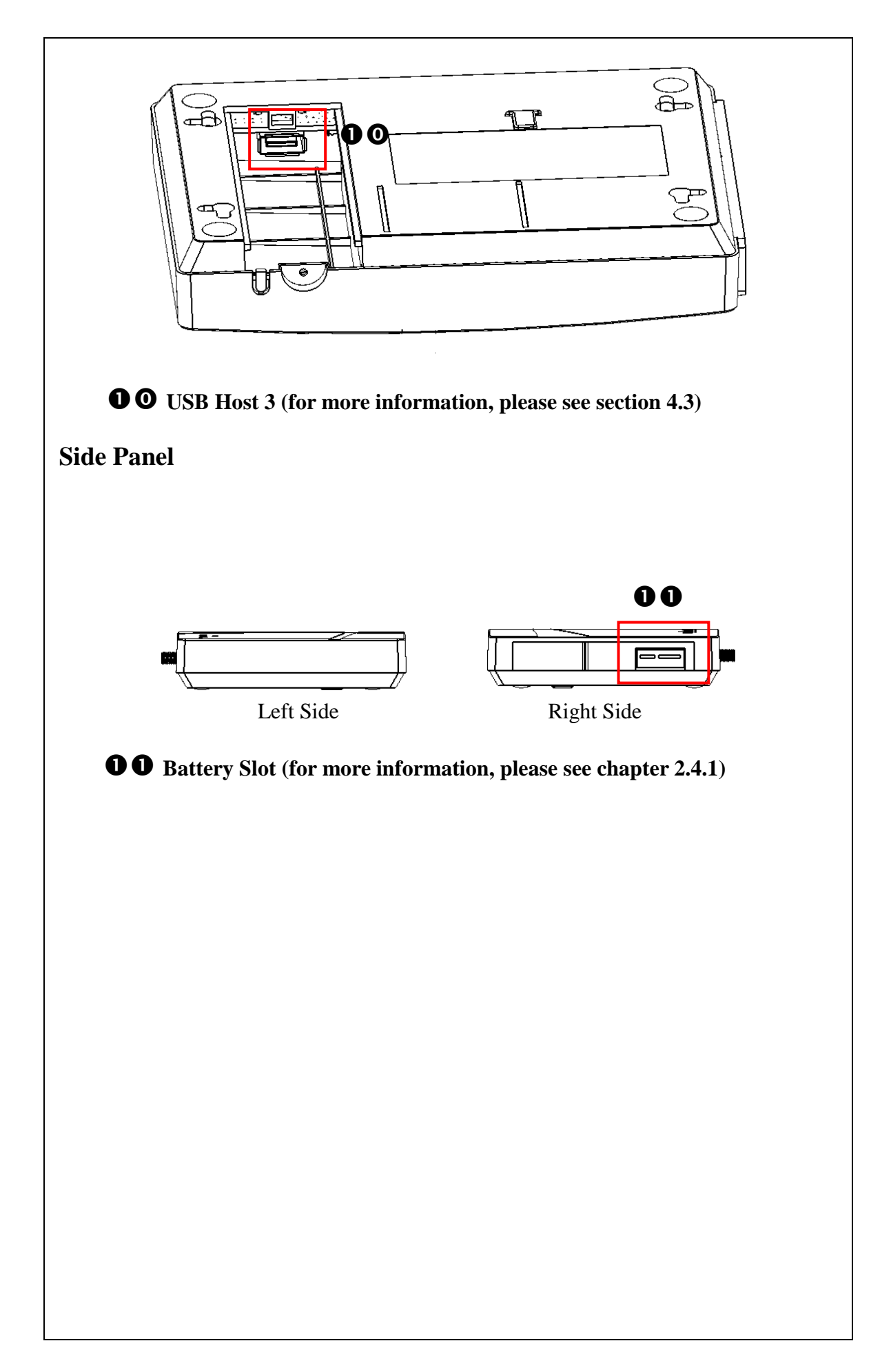

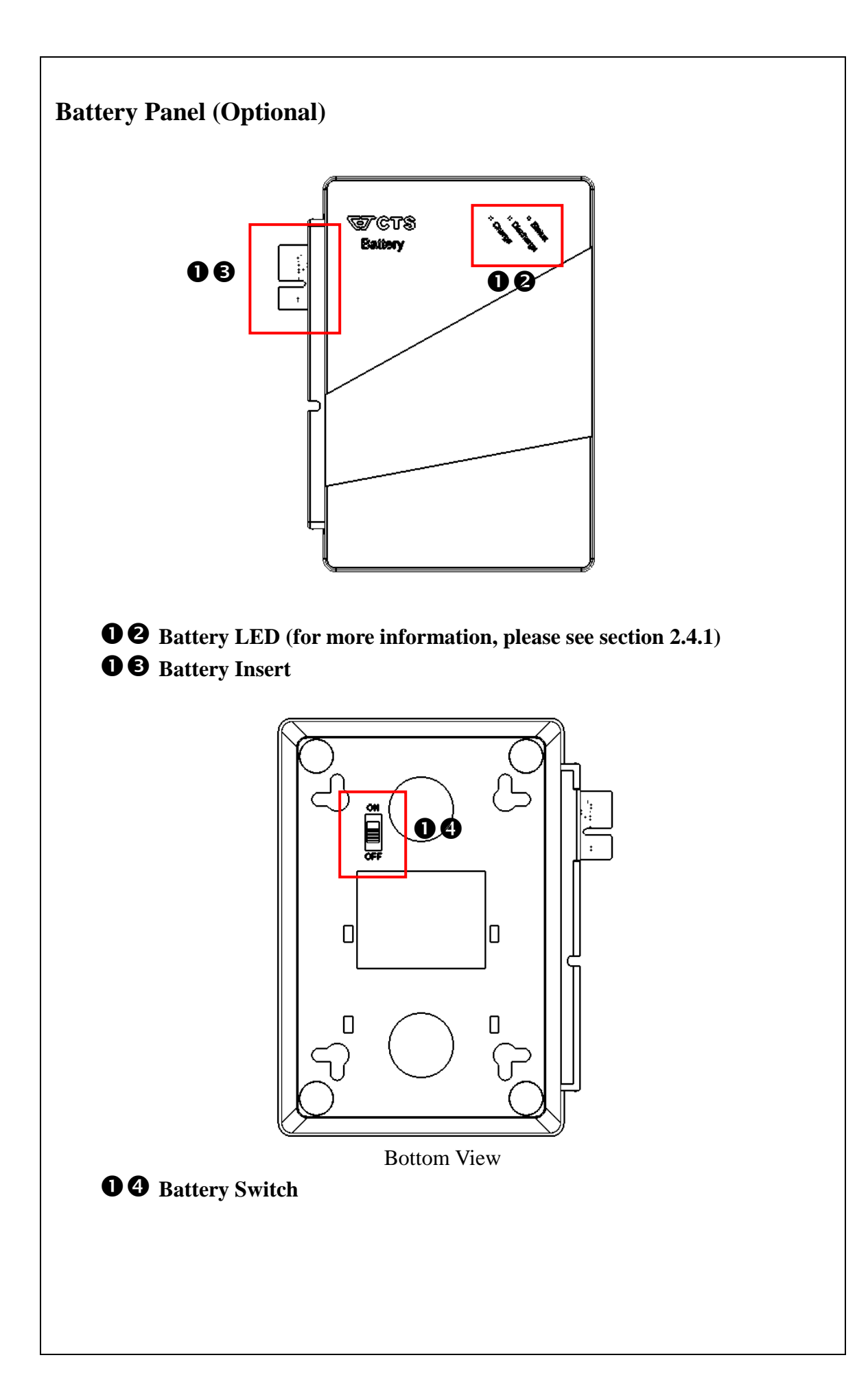

# <span id="page-11-0"></span>**2. INSTALLATION**

To properly install the Gateway Controller, please follow the procedures listed below. Procedures covered in this chapter are described below in separate sections.

- **•** Installation Requirements
- Unpacking the Gateway Controller
- Installing the Gateway Controller
- Powering on the Gateway Controller
- Connecting the Gateway Controller to the Network

## <span id="page-11-1"></span>**2.1 Installation Requirements**

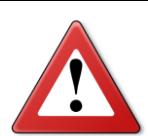

### **ATTENTION**

**Be sure to power off before installing or wiring your Gateway Controller.**

**Be sure to calculate the maximum possible current in each power wire and common wire. If the current goes above the maximum ratings, the wiring could overheat, causing serious damage to your equipment.**

Be sure to read and follow below important guidelines:

- Do not run signal or communications wiring and power wiring through the same wire conduit. Wires with different signal characteristics should be routed separately to avoid interference.
- It is recommended that wiring which shares similar electrical characteristics can be bundled together.
- Keep input wiring and output wiring separate and label the wiring to all devices in the system if necessary.

# <span id="page-11-2"></span>**2.2 Checking the Package Contents**

Unpack the package carefully and check the package contents. The package should contain the following items:

- Items included in standard package:
	- **1 Gateway Controller**
	- 1 Documentation CD
	- 1 Antenna
	- 1 Power Adaptor

If any of the above items is found missing or damaged, please contact your local sales representative for support or replacement.

# <span id="page-12-0"></span>**2.3 Installing the Gateway Controller**

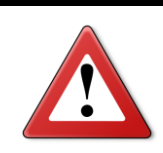

### **ATTENTION**

**This product is intended to be mounted to a well-grounded mounting surface, such as a metal panel.**

### **Antenna attaching**

**STEP 1 :** Align with the Antenna Connector.

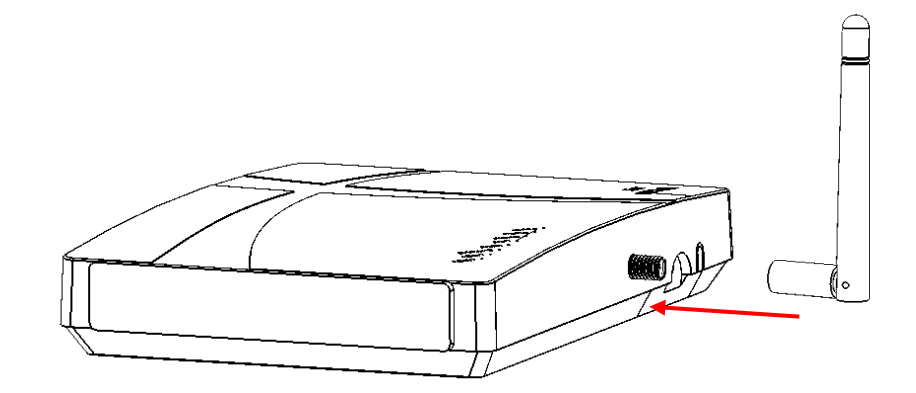

**STEP 2 :** Turn it clockwise until tight using hand.

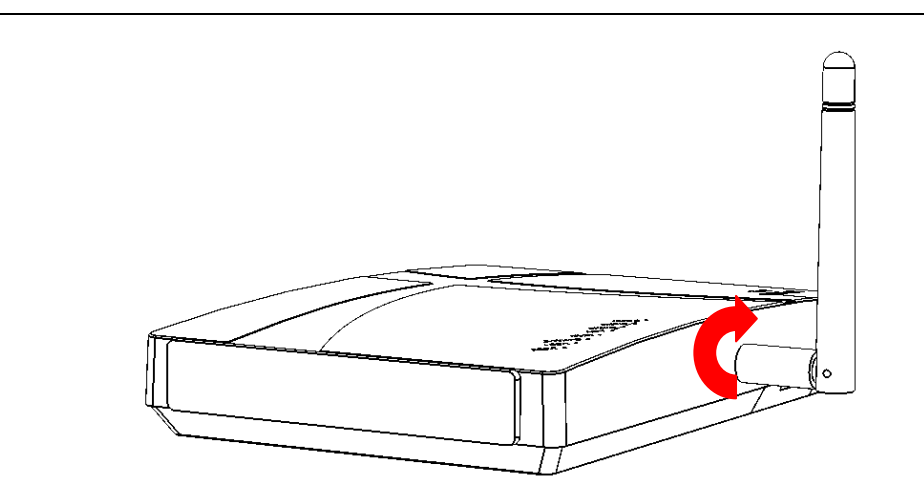

# <span id="page-13-0"></span>**2.4 Powering the Gateway Controller**

The Gateway Controller can be used with a DC power 12 VDC power adaptor. The power jack is located on the front panel of the Gateway Controller. Before powering the Gateway Controller, please make sure that network cables and power cables are securely connected.

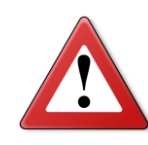

### **ATTENTION**

**Before connecting the Gateway Controller to the DC power inputs, make sure the DC power source voltage is stable.**

### <span id="page-13-1"></span>**2.4.1 Connecting with Battery**

The Gateway Controller can be connected with the optional battery in case of power outage. Here is the installation.

**STEP 1 : Remove the battery cover.** 

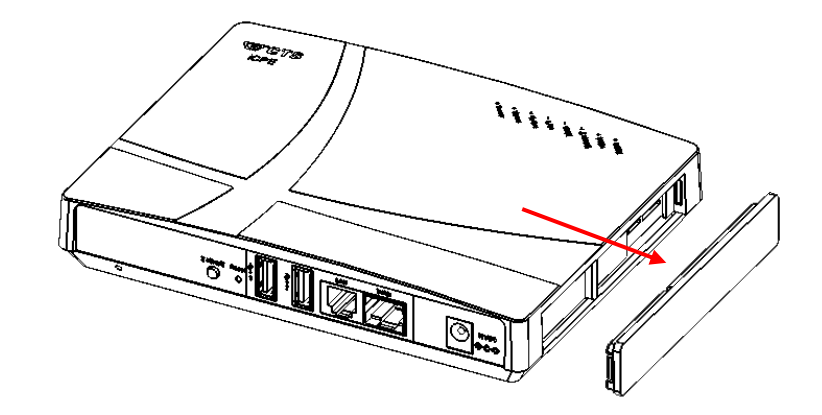

**STEP 2 :** Align with the battery slot and insert the battery.

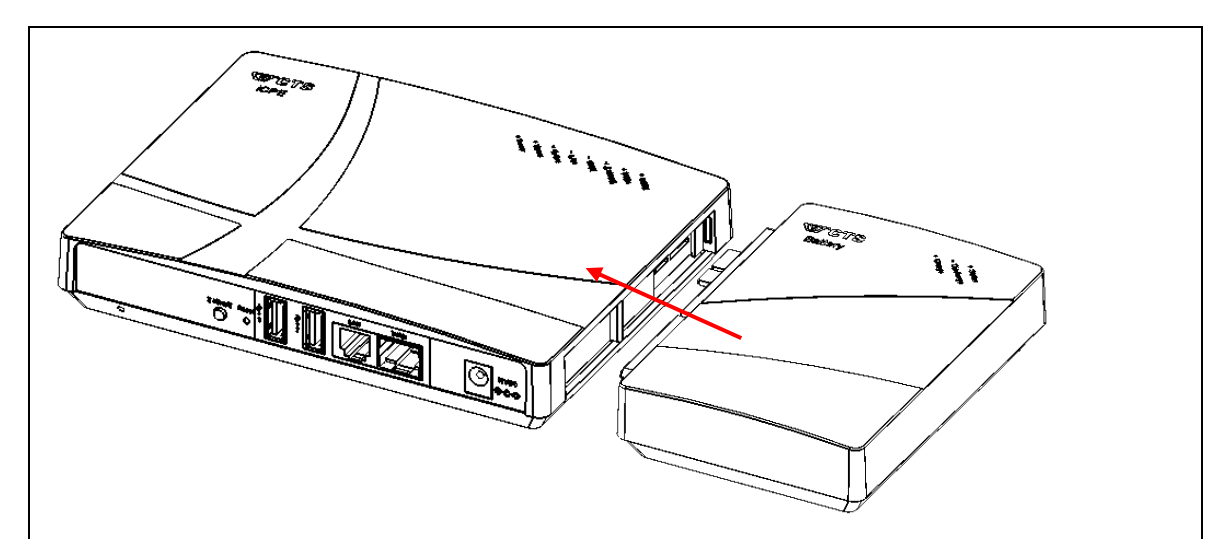

# <span id="page-14-0"></span>**2.5 Temp Switch Notification**

At the bottom side of the controller, a loose Temp Switch is seen as below. The main function of the Temp Switch is to notify the user that the controller has been taken or moved up into air, and then the notification would be sent to the user.

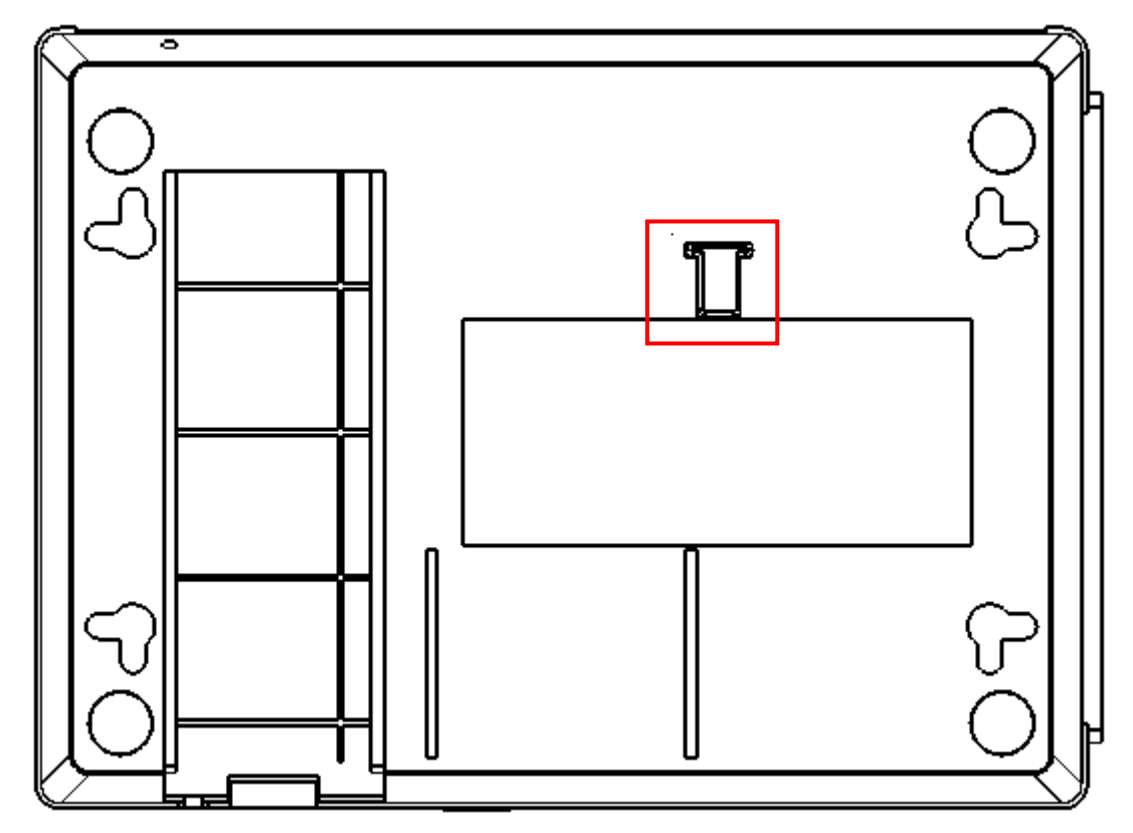

# <span id="page-14-1"></span>**2.6 Connecting the Controller to Network**

### **Connect to Network**

This Gateway Controller has 1 uplink port (RJ-45) and 1 downlink 10/100/1000Mbps RJ-45 port for you to implement it in your environment. All RJ-45 ports can be inserted by 10/100/1000Base-T cables, connecting to the end devices.

Remember to connect the Tx port of device I to the Rx port of device II, and the Rx port of device I to the Tx port of device II. We recommend labeling the two sides of the same line with the same letter.

# <span id="page-15-0"></span>**3. OPERATION**

The Gateway Controller is Plug & Play compliant. Real-time operational status can be monitored through a set of LED indicators located on the top panel. A built-in management module provides users with flexible interfaces to configure, control and monitor the complete system remotely.

# <span id="page-15-1"></span>**3.1 LED Definitions**

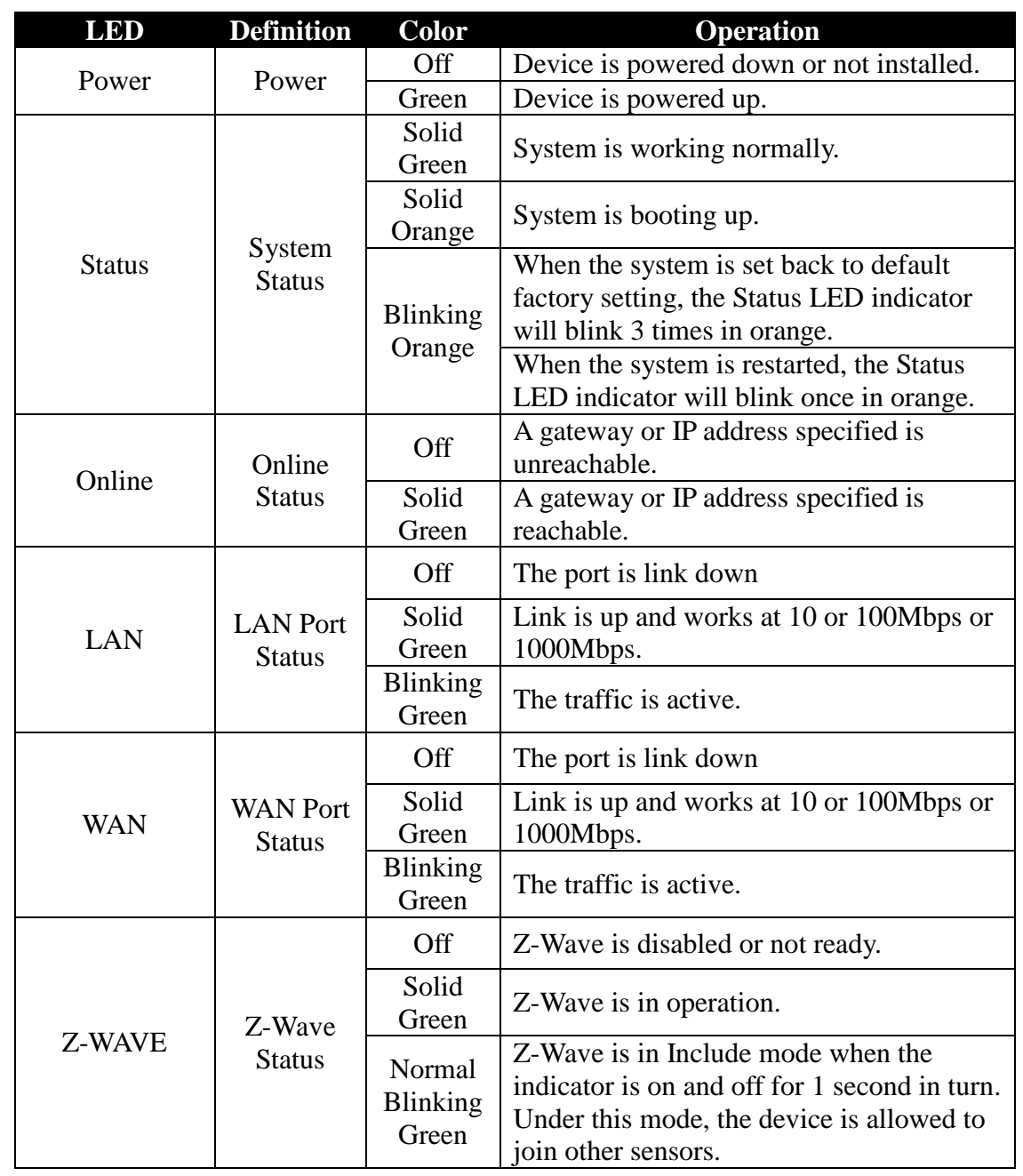

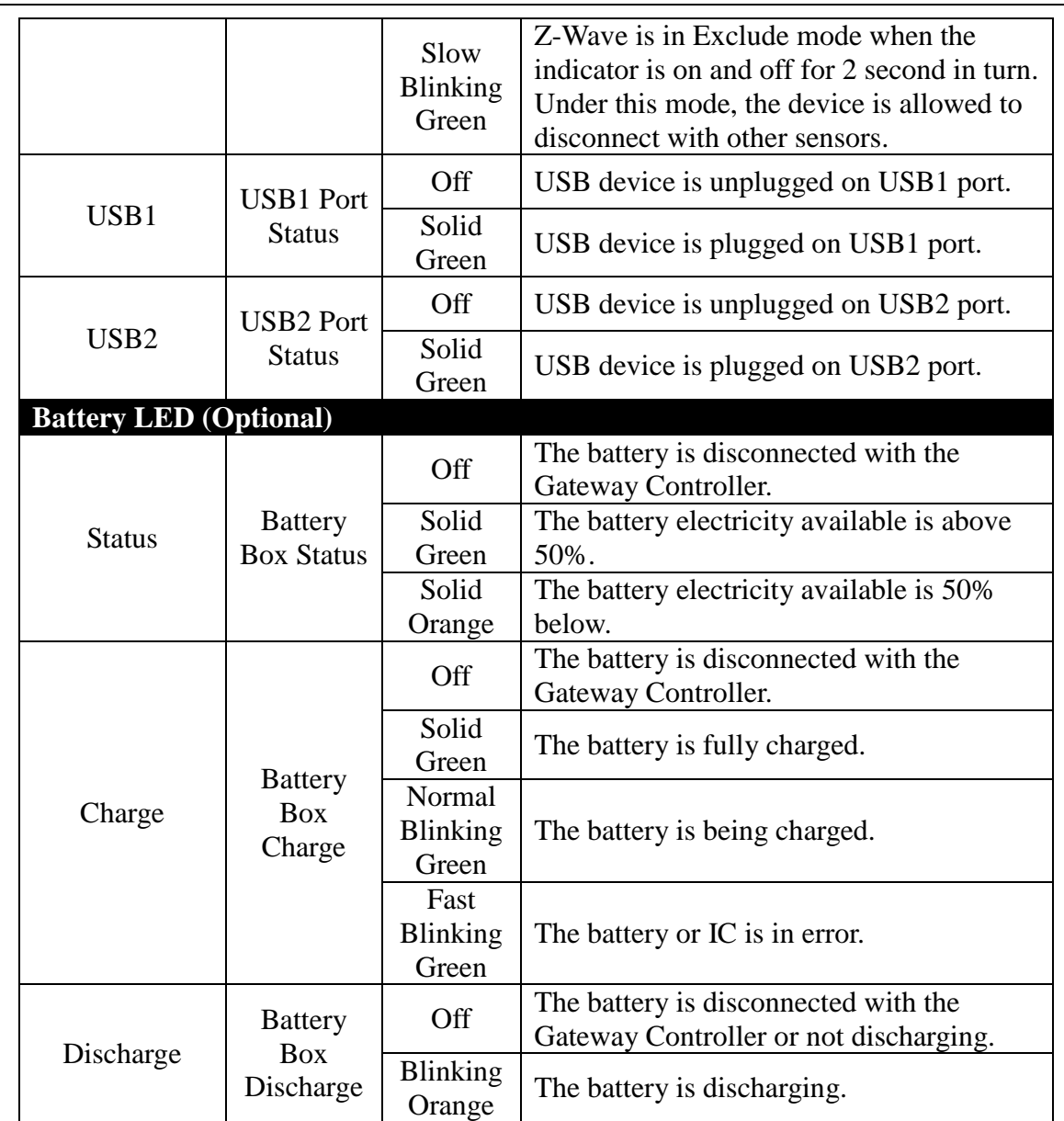

# <span id="page-16-0"></span>**3.2 Z-Wave Mode Switching**

User may switch Z-Wave mode button on the front panel and make connection or disconnection with sensors. The default setting is under Normal mode. Press Z-Wave button once, it switches to Include mode, and press again, it switches to Exclude mode. Under Exclude mode, press the button it returns to Normal mode. This is how the mode switches by pressing button. For more information, please refer to Network Management Manual.

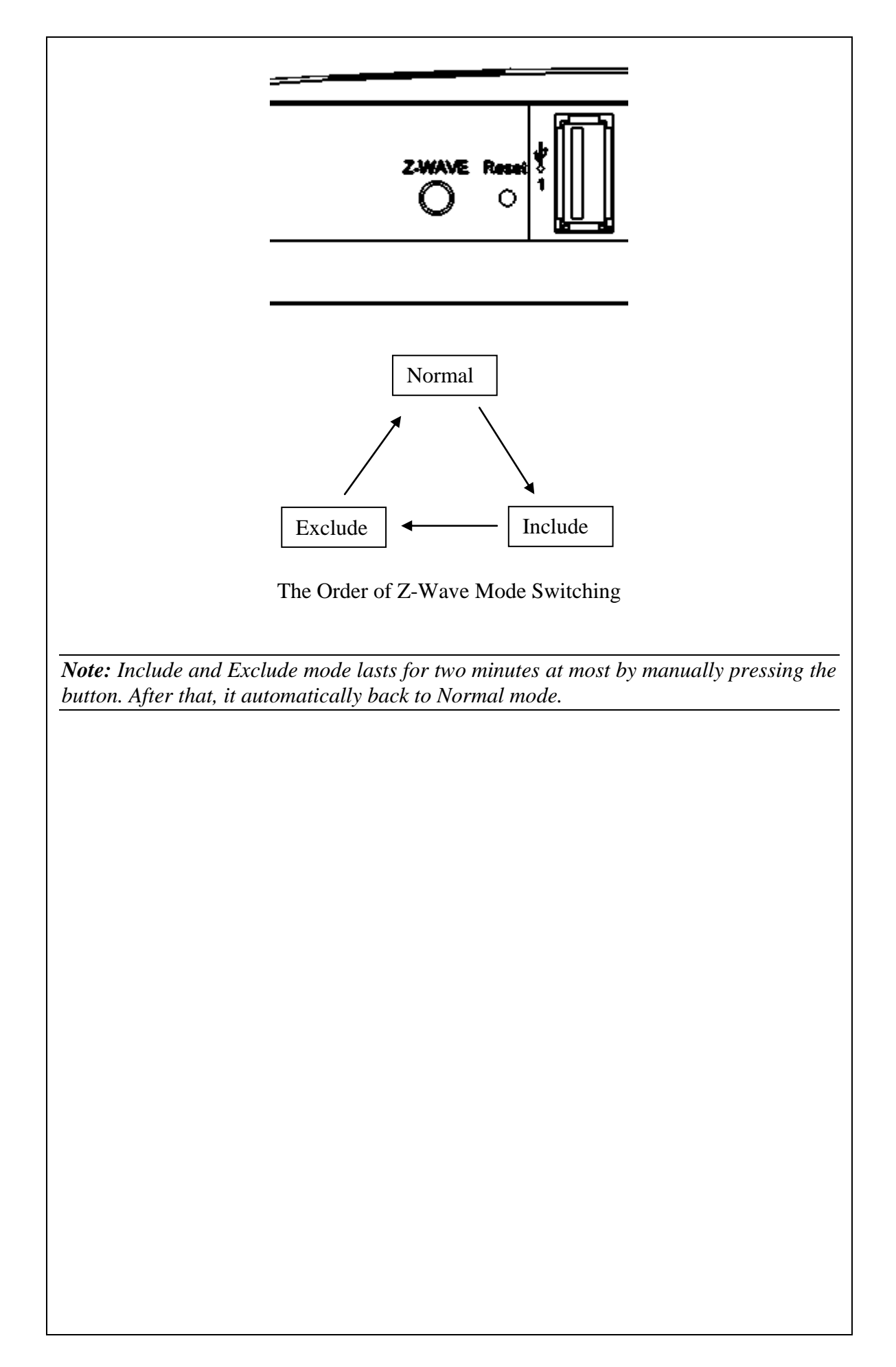

# <span id="page-18-0"></span>**4. MAINTENANCE**

It is easy to use and maintain this Gateway Controller. The procedures are suggested when you want to identify faults, perform hardware replacement and firmware upgrading.

## <span id="page-18-1"></span>**4.1 Fault Identification**

Identifying faults can greatly reduce the time required to find the problem and solution. Users may perform local or remote checks to find the problems.

### **Local Check**

Users can perform local checks by observing LED indicators status.

- When the whole system fails to function,
	- Check Power LED status
	- Check Power connection
	- Reset power
- When certain network link fails to function.
	- Locate the port of the Gateway Controller
	- Check Port Link Status LED
	- Check cable connection between the port and the connected device
	- Reset power

## <span id="page-19-0"></span>**4.2 Hardware Replacement Procedures**

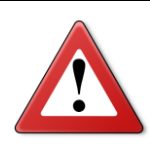

#### **ATTENTION**

**The Gateway Controller contains no user-serviceable parts. DO NOT, UNDER ANY CIRCUMSTANCES, open and attempt to repair it.** 

**Failure to observe this warning could result in personal injury or death from electrical shock.**

**Failure to observe the above warning will immediately void any Warranty.**

## <span id="page-19-1"></span>**4.3 Firmware and Configuration Upgrade**

This Gateway Controller may perform firmware and configuration upgrading when required. New firmware can be obtained from your sales representative. For detailed upgrading procedures, please refer to the Network Management User's Manual.

#### **Automatic Firmware and Configuration Upgrade via USB host**

The Gateway Controller's firmware and configuration can also be upgraded automatically via USB host on the front panel.

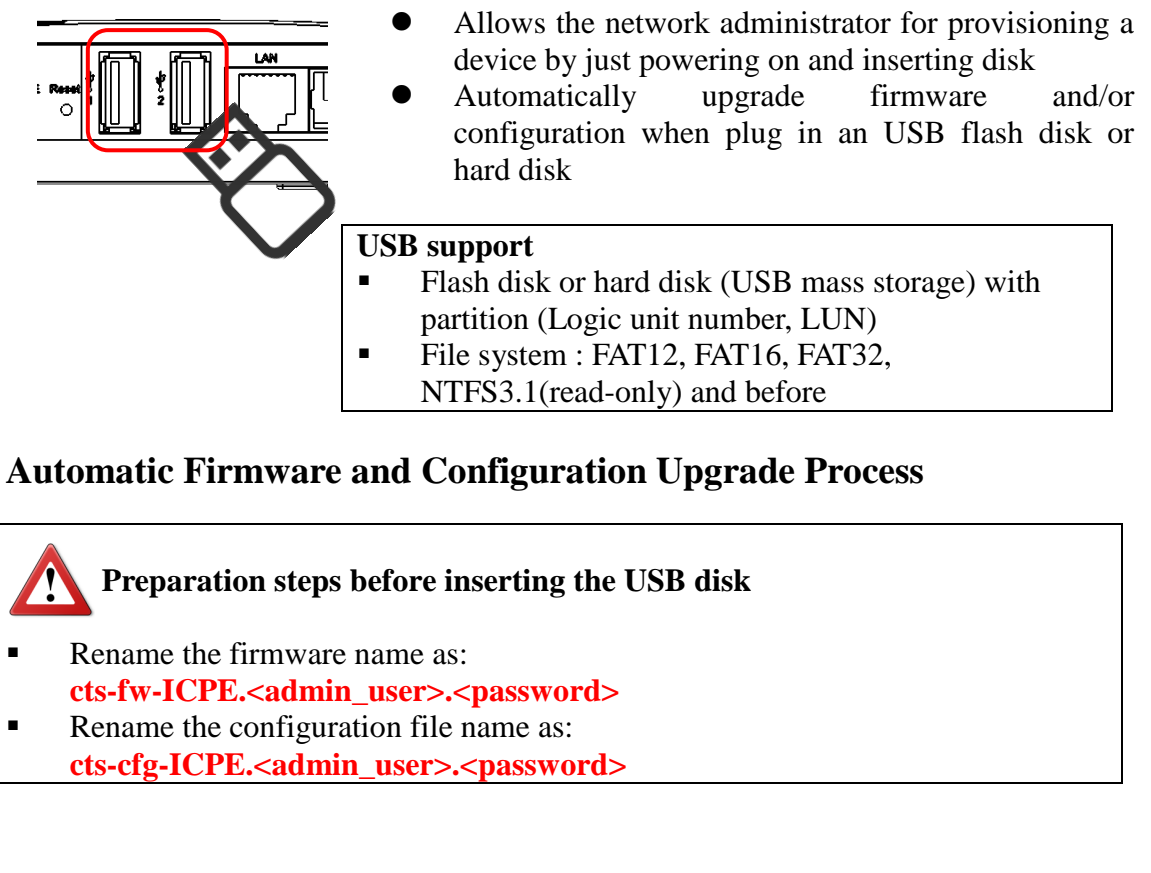

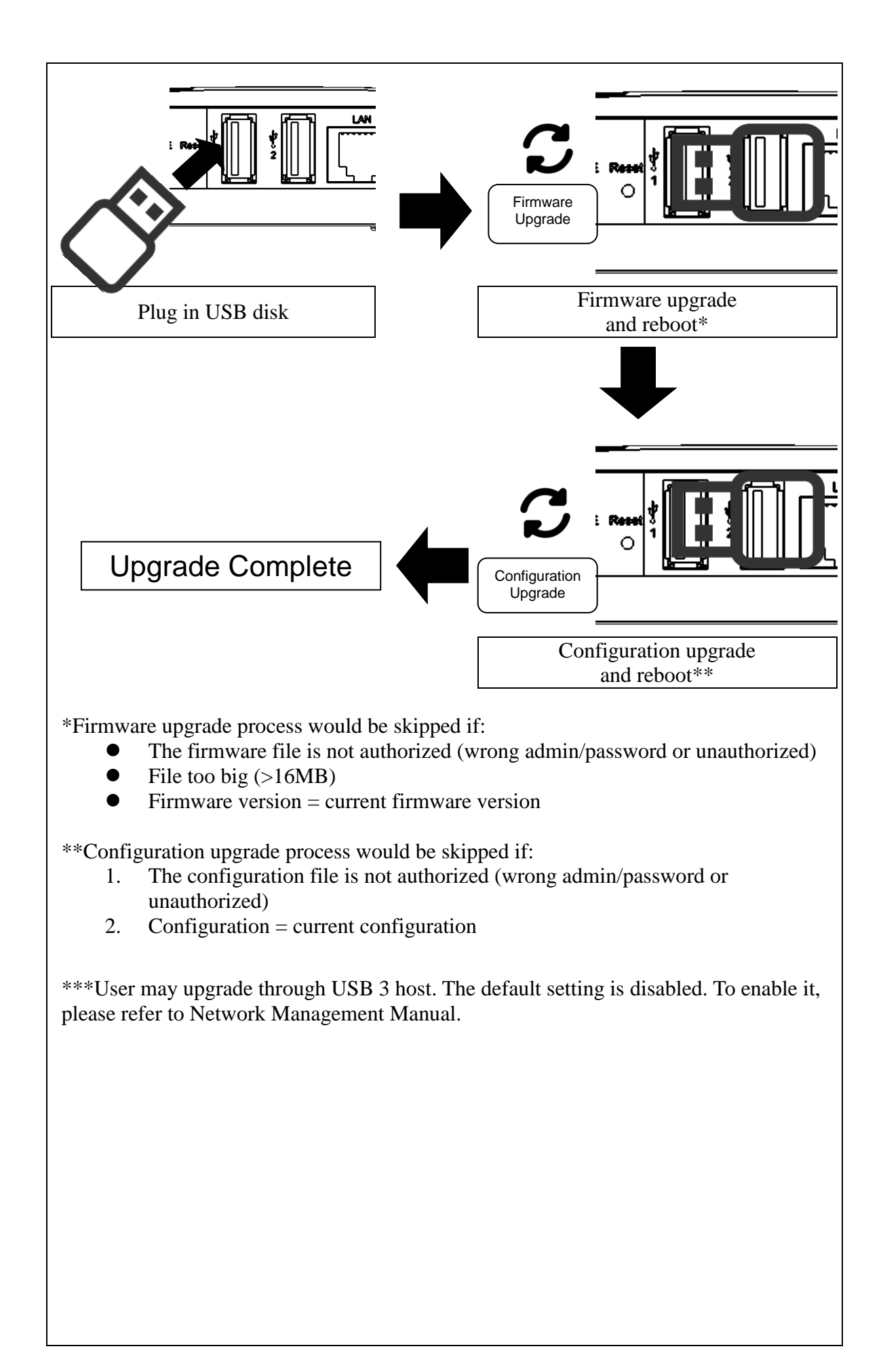